# **LINE and SHAPE Illustrator Grid- Principles and Elements of Design**

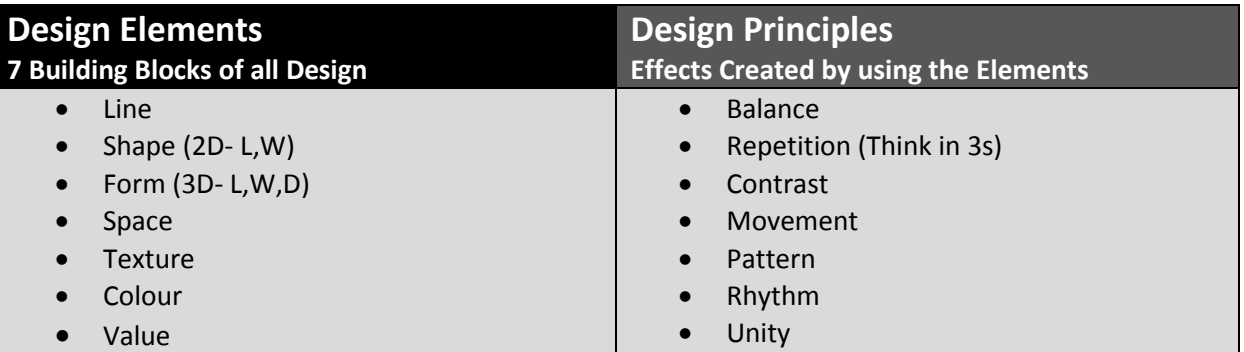

## **Goals**

- To put the **principles** and **elements of design** into practice.
- Create **depth** and **movement** with line and shape.
- Develop **vector graphics** skills.
- Learn about setting up a **grid** and using **thumbnails** for research and design

## **Questions**

- What is the difference between texture and pattern?
- How do you make optical effects with lines and shapes?
- How can textures and patterns be added as backgrounds for designs?

## **Instructions**

- Create a new Illustrator file measuring 8.5 inches by 11 inches (**legal paper size**). It may be formatted **portrait or landscape**.
- Create line segments to divide the art board into **6 equal sections** (line coordinates shown down below).
- In each section, make a unique **pattern** using line, shape, texture and value.
- Each section must use a **different combination** of elements and principles of design

## **Additional Rules**

- Must be in greyscale (**no colour**).
- Make each section's background a different shade of grey/black or leave white.
- You can use gradients as long as they are a **monochromatic greyscale.**

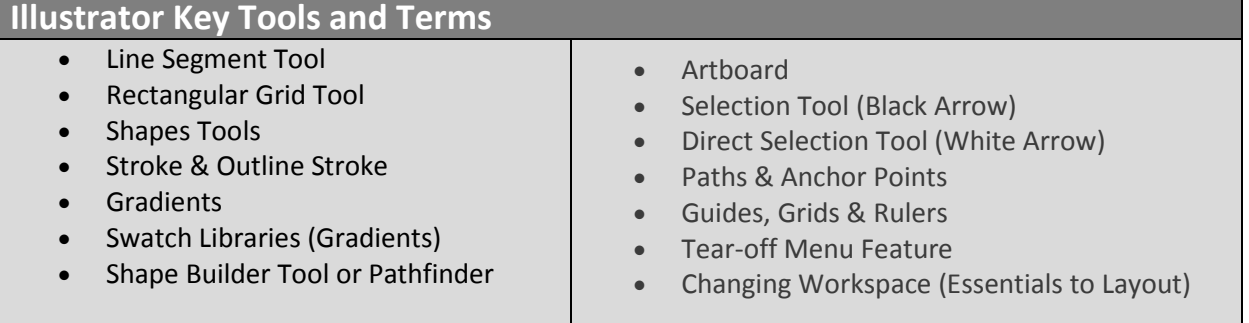

# **Evaluation Checklist**

### **Design Elements & Principles**

- Balance and contrast of black and white
- Variety of lines, shapes and forms
- Rhythm and focal point

#### **Visual Precision & Software Techniques**

- Time has been taken to develop integrated designs that use depth and movement
- Understanding of Illustrator tools is evident

## **Critical & Creative Thinking**

- Strength in ideas and techniques
- Communication of design elements
- Continual refinement of skills
- Demonstrates the fundamentals of layout and composition

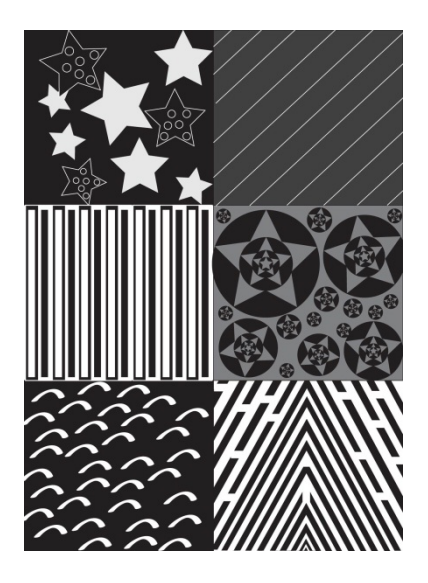

**Student Examples**

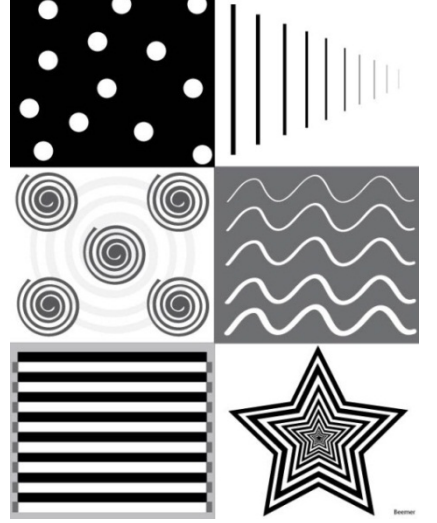

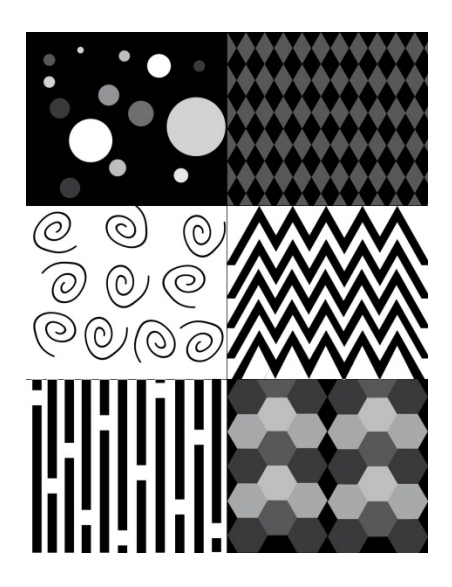